## **نحوه دریافت نتایج تست کرونا**

**-1 ابتدا وارد سایت شبکه بهداشت و درمان شهرستان راز و جرگالن به آدرس ir.ac.nkums.raz شوید.**

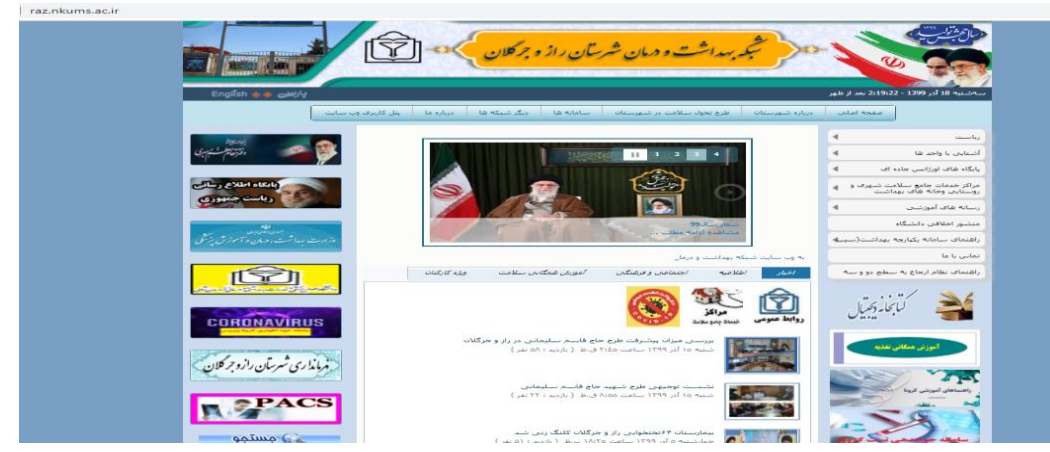

**-2 در مرحله بعد بروی آیکن سامانه جوابدهی تست کرونا در قسمت سمت چپ وب سایت شبکه بهداشت و درمان راز و جرگالن شوید**

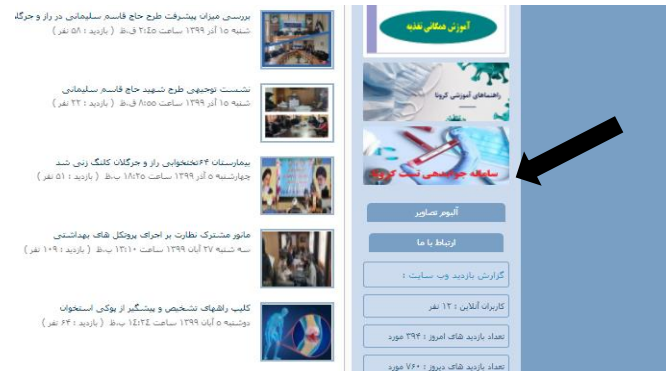

**-3 بعد از ورود به سامانه جوابدهی بروی عبارت " چاپ جواب پاراکلینیک" کلیک کنید.**

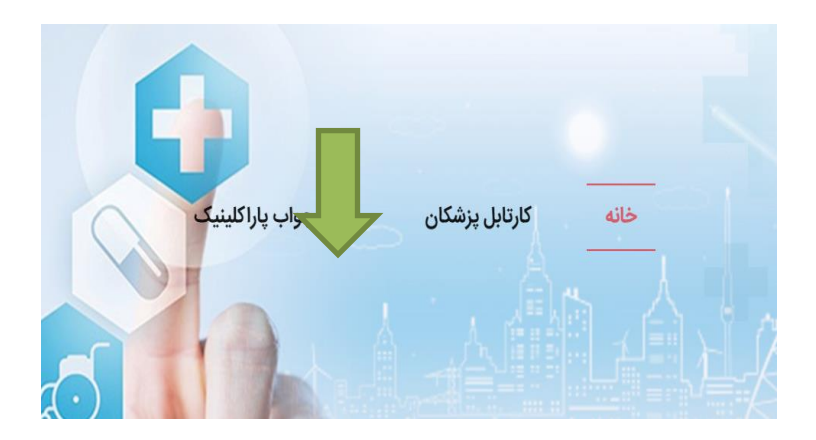

4- مراجعینی که تست کرونا را در شهرستان بجنورد انجام داده اند بیمارستان امام حسن (ع) و مراجعینی که **در شهرستانهای شیروان، فاروج، آشخانه، راز و جرگالن، گرمه،جاجرم تست داده اند بیمارستان امام رضا)ع( را انتخاب کننند.**

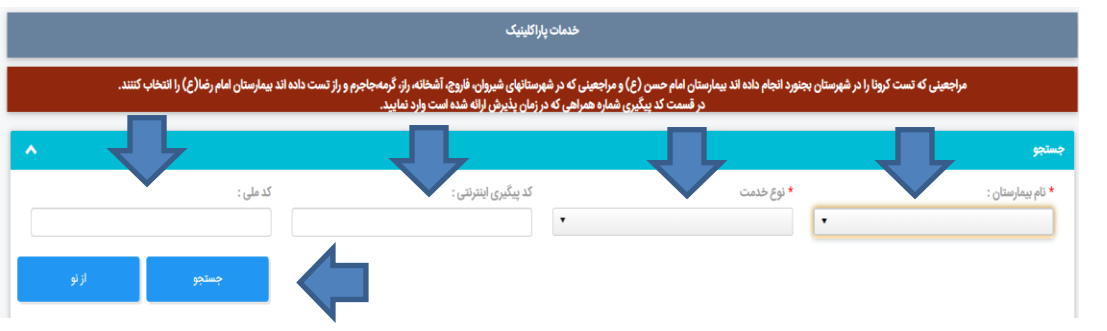

- **-5 نوع خدمت گزینه آزمایشگاه را انتخاب نمایید.**
- **-6 کد پیگیری اینترنتی همان شماره تماس شما در زمان مراجعه و تست دادن میباشد.**
	- **-7 در نهایت کد ملی خود را وارد نموده و جستجو را بزنید.**

**تهیه شده در روابط عمومی شبکه بهداشت و درمان شهرستان راز و جرگالن**

**آذر 99**